П р е д л а г а ю у с л у г и п о р е к л а м е н а **Я** н д е к с , **G o o g l e** Работаю с физическими и юридическими лицами

Новосибирск 30.11.2021г.

# Контекстная реклама Google Ads

Технические настройки – мнения и рекомендации Ко мне можно просто Денис

# Оглавление

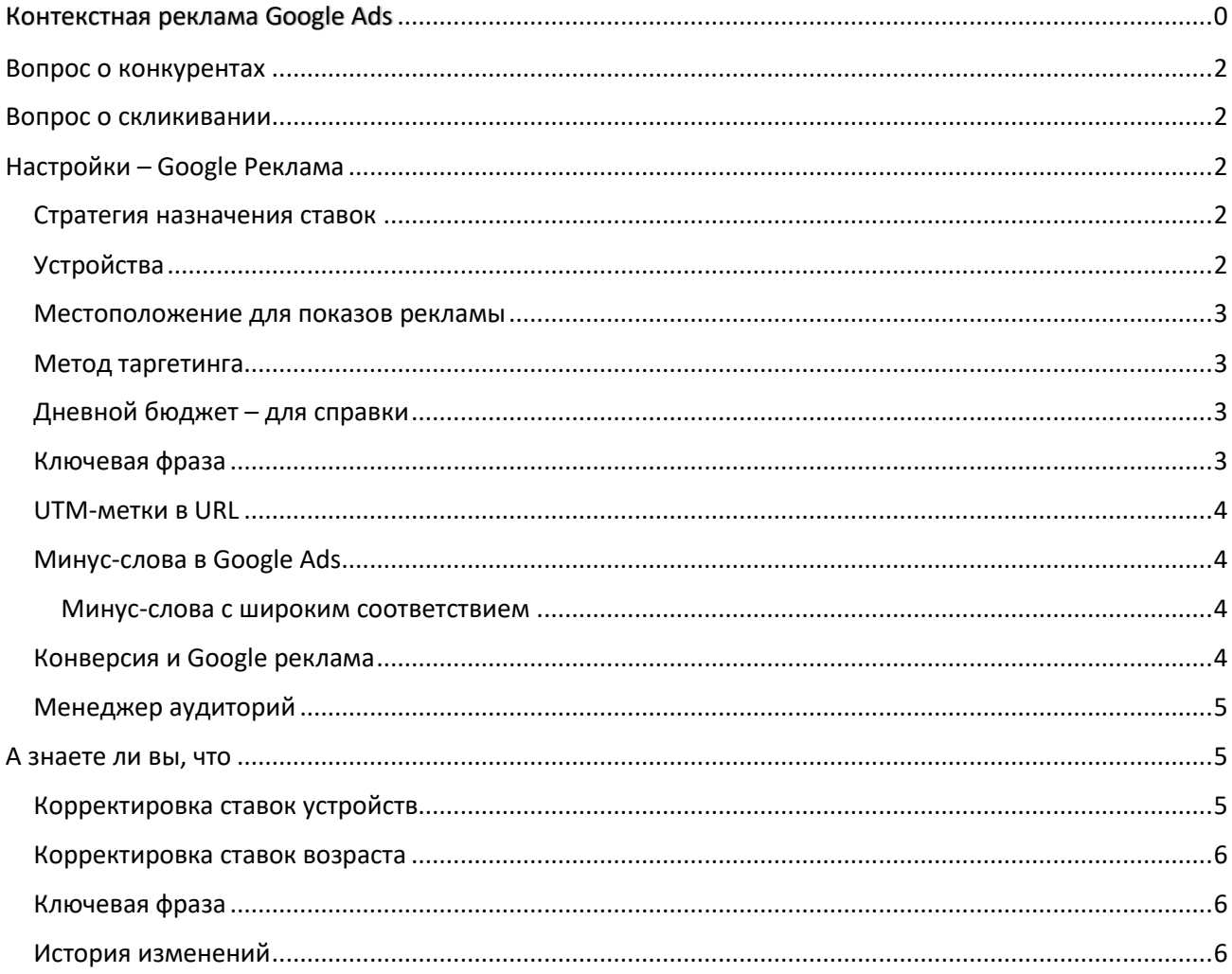

# <span id="page-2-0"></span>Вопрос о конкурентах

- С конкурентом будете иметь одну стоимость перехода (клика) с рекламы на сайт, при этом можете получать меньше клиентов. Чем больше суточный бюджет, тем больше шансов быть выше конкурента (одно из условий ранжирования).
- Если нет возможности бюджет увеличить днем и перехватить пользователей, обратите внимание на временной промежуток с 22:00 до 06:00. Чаще всего, ночью стоимость перехода падает.

# <span id="page-2-1"></span>Вопрос о скликивании

Имеете возможность заблокировать IP-адрес с которого было скликивание. НО! При этом заблокируете и других пользователей не имеющих отношение к скликиванию.

Более одного пользователя могут иметь один IP- адрес!

Другой вариант – писать в Support Google Ads, чтоб они вернули деньги. Как правило деньги возвращаются в середине следующего месяца.

# <span id="page-2-3"></span><span id="page-2-2"></span>Настройки – Google Реклама

## Стратегия назначения ставок

В Google Рекламе предлагается несколько стратегий назначения ставок для достижения разных типов целей. Вы можете использовать наиболее подходящий вариант для достижения желаемой цели. При выборе исходите из того, что для вас важнее – клики, показы, конверсии или • Стратегия назначения ставок просмотры. Стватегия назначения ставок

Исходя из Вашего выбора, для Вас важен просмотр рекламы, а не клики или конверсия.

**Рекомендую** протестировать стратегии:

- «Максимальное количество кликов»;
- «Максимум конверсии».

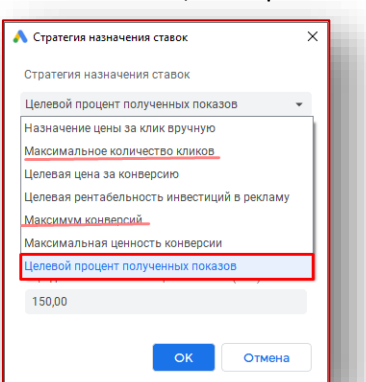

Из числа многих, Google выбирает тех, кто с большей вероятностью кликнет по рекламе или совершит конверсию на сайте.

«Целевой процент полученных показов» больше подходит для рекламы в КМС.

## Устройства

<span id="page-2-4"></span>В настройках отдается предпочтение мобильным устройствам. «Объявления с номером телефона» не использются.

- плюс данного формата объявлений в том, что номер телефон в заголовке объявления;
- самое читаемоя часть объявлений это заголовок.

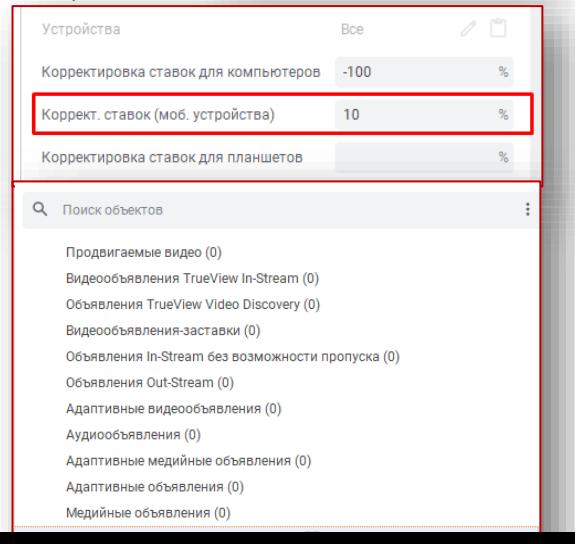

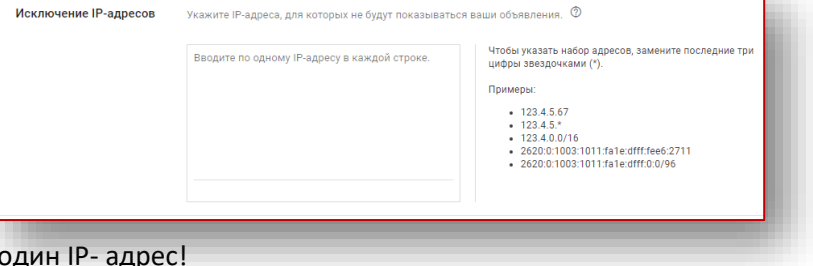

### Тип: Поисковая сеть

Бюджет: 700,00 ₽ в день

### **Рекомендую** запустить:

- объявления в формате «Объявления с номером телефона»;
- АБ-тест для данного формата (+2,3 объявления с иной формулировкой заголовков/текста/страницы).

### <span id="page-3-0"></span>Местоположение для показов рекламы

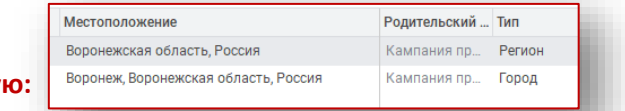

### **Рекоменду**

- разделить кампании по месту показов на «Регион», «Город»;
- более экономный вариант создать копии на уровне групп. Для одной группы запретить показы в городе. Для группы являющейся копией запретить показы в регионе, но разрешить показы в городе.

При накоплении статистики, получаете возможность понять где показывать выгодно, а где можно отключить в целях экономии (не ликвидную группу).

### <span id="page-3-1"></span>Метод таргетинга

«Метод таргетинга» - настройка на уровне кампании. Ваши объявления показываются

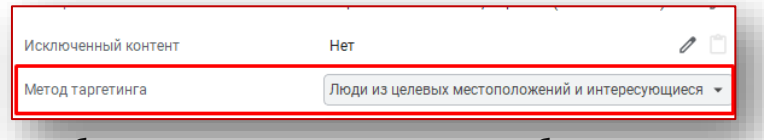

не только тем кто находится внутри Воронежа и области, но и за его приделами когда буду интересоваться Воронежом. На Колыме могу внести поиск «Аварийный комиссар Воронеж» и увижу объявление.

### **Рекомендую** выбрать метод таргетенга указанный на скриншоте.

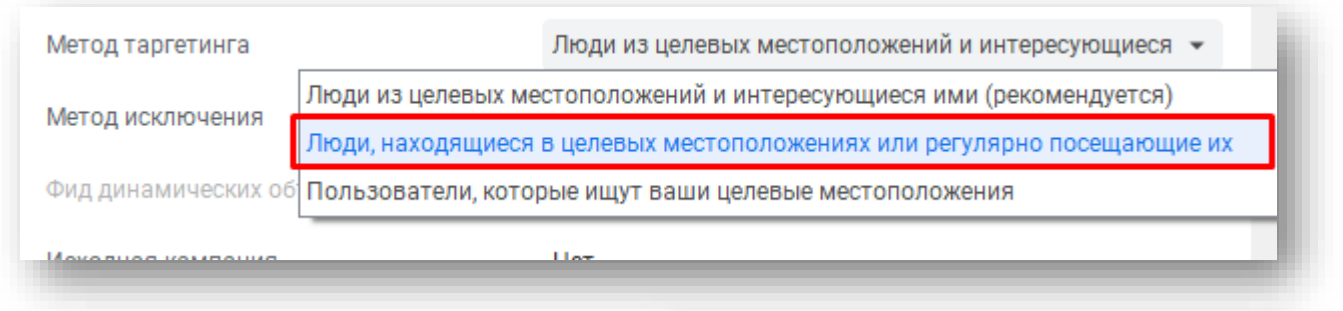

Бюджет

### <span id="page-3-2"></span>Дневной бюджет – для справки

Средний дневной бюджет поделите на заданный Вами размер цены перехода на сайт (цена клика). Задайте средний дневной бюджет для этой кампании.  $700.00 \div$ 

Не забывайте, что цена клика откорректирована корректировками ставок: устройств, возраста и группами объявлений.

Вы получите желаемое Вами количество обращений. Формула: «*Бюджет / цену клика = желаемое число посетителей*».

### <span id="page-3-3"></span>Ключевая фраза

Оператор «+» в Google ads [не работает](https://support.google.com/google-ads/answer/10286719?hl=ru) так как в Яндекс Директ.

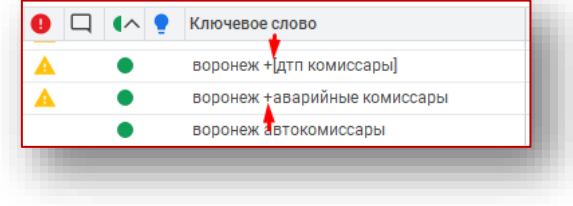

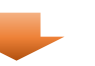

## UTM-метки в URL

<span id="page-4-0"></span>Метки отсутствуют. **Рекомендую** указать «Да» если занимаетесь аналитикой в GA.

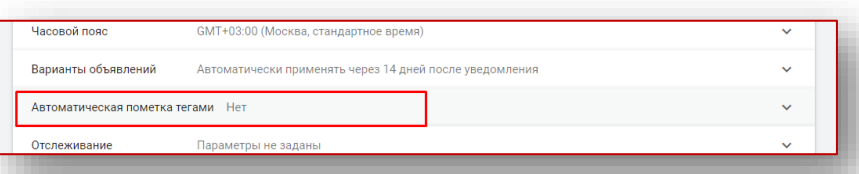

# Минус-слова в Google Ads

- <span id="page-4-1"></span> В поисковых кампаниях [минус](https://support.google.com/google-ads/answer/2453972?hl=ru)-слова работают не так как ключевые-слова. Если ключевые слова, например «*аварийные комиссары*» охватывают синонимы, склонения и ошибочные варианты слов, то минус слова нужно добавлять все в ручную. Добавлять все словоформы, варианты написания и прочее которые требуется исключить.
- В кампаниях в контекстно-медийной сети для минус-слов используется точное соответствие. Объявления не будут показываться, даже если точное ключевое слово или фраза явно не указаны на странице, но ее тема тесно связана с набором минус-слов.

#### *Минус-слова с широким соответствием*

<span id="page-4-2"></span>Если добавить минус-слово с широким соответствием, то реклама не будет показываться по запросам, содержащим все части минус-слова в любом порядке. Однако она может появляться, если запрос содержит лишь некоторые компоненты минус-слова.

# *Google Ads не говорит «появится», говорит «может появится», а это не значит, что появится!*

### **Рекомендую** прописать:

- фразовое соответствие в минус-словах, для полной уверенности исключить НЕ нужное;
- словоформы минус-слов;
- ошибочные варианты-минус-слов. Просматривайте отчеты «Поисковых фраз» можно найти чем пополнить список минус-фраз.

### Конверсия и Google реклама

<span id="page-4-3"></span>Согласно настройкам, в отчетах Google рекламы за конверсию считается:

- «Звонки по объявлениям» если **нажму** на номер телефона в объявлении;
- «Клики-звонки» нажатия на кнопку "Позвонить" в любом объявлении Google с указанием местоположения или в любом сервисе Google после просмотра рекламы. ;
- «Маршрут проезда» при нажатия на кнопку "Проложить маршрут" в любом объявлении Google с указанием местоположения или в любом сервисе Google после просмотра рекламы;
- «Взаимодействия» прочие нажатия (например, кнопок "Поделиться местоположением" или "Сохранить") в любом объявлении Google с указанием местоположения и в любом сервисе Google;
- «Просмотр страниц» нажатия на ссылку на сайт в любом объявлении Google с указанием местоположения или в любом сервисе Google после просмотра рекламы.

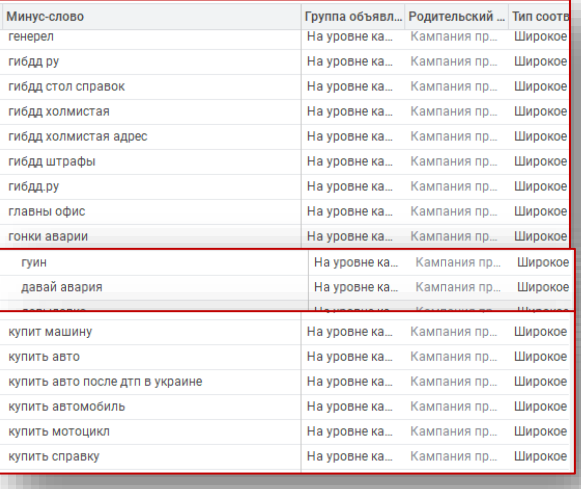

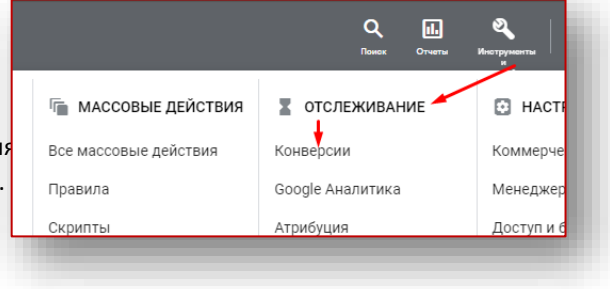

### **Рекомендую** :

- $\checkmark$  подключить сторонний сервис calltracking так как звонки по объявлениям возможно сделать набрав номер телефон ручками;
- $\checkmark$  в GA настроить цели звонки по телефону и передавать данные в Google Рекламу.

### Google оценивает эффективность кампании за счет количества звонков (согласно настройкам).

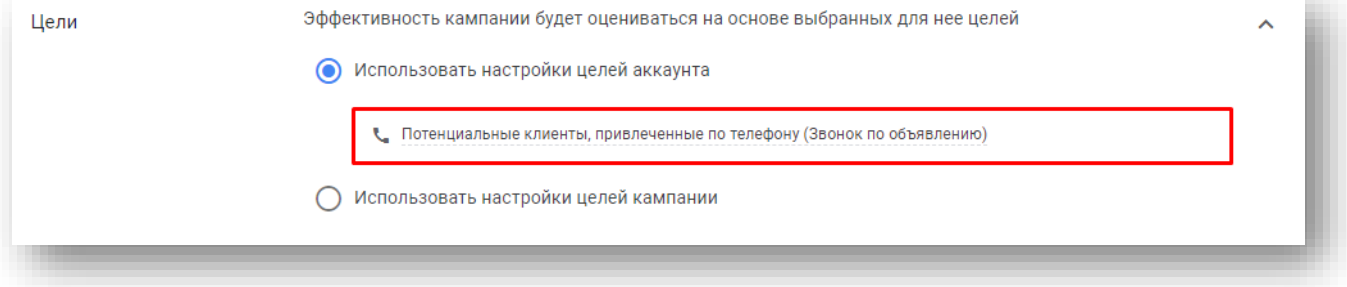

## Менеджер аудиторий

<span id="page-5-0"></span>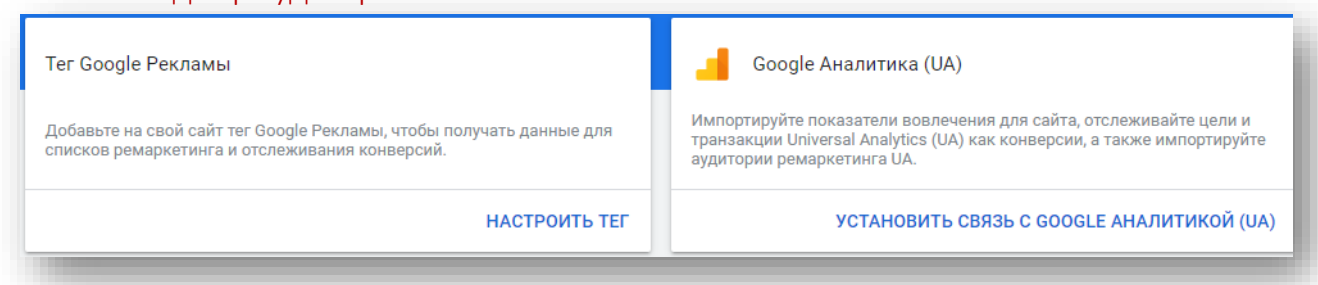

#### Не подключены:

- Google Реклама ремаркетинг позволяет охватить пользователей, которые уже взаимодействовали с вашей компанией;
- $\checkmark$  Google Analytics как минимум, Google реклама не знает кто был на сайте и данные о конверсии не передаются.

### **Рекомендую** подключить GA:

- чтоб спустя время (квартал, годы) напоминать о себе тем, кто уже звонил;
- чтоб исключить из показов тех кто уже был на сайте, с целью экономии бюджета;
- в GA настроить условия конверсии(цели) и передавать на Google Рекламу.

# <span id="page-5-1"></span>А знаете ли вы, что …

Информация для справки.

### Корректировка ставок устройств

<span id="page-5-2"></span>Вы в зависимости от устройства готовы платить еще на 130% больше чем указали изначально. [Корректировка ставок](https://support.google.com/google-ads/answer/2732132) (устройств), у Вас проходит на уровнях:

- $\checkmark$  кампании (не рабочая для mobile);
- $\checkmark$  группы (рабочая для mobile).

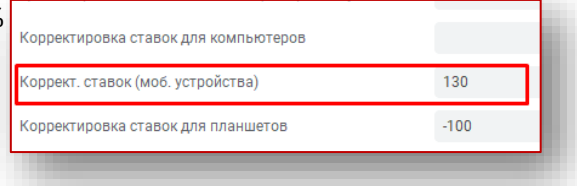

**Использование нескольких корректировок ставок**. Если задать корректировку ставок для определенного типа устройств и на уровне кампании, и на уровне группы объявлений, то итоговая ставка будет определяться по корректировке для группы объявлений. Однако корректировки для групп не используются, если корректировка на уровне кампании понижает ставку на 100 %

# Корректировка ставок возраста

<span id="page-6-0"></span>Каждая ваша возрастная группа имеет СВОЙ размер корректировки стоимости перехода (клика).

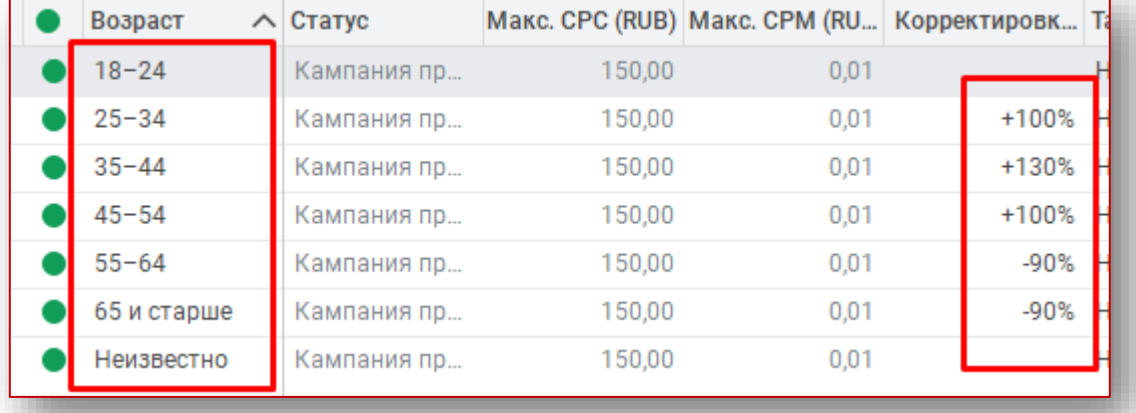

В зависимости от группы объявлений корректировка стоимости перехода (клика), в каждой

### возрастной группе разная.

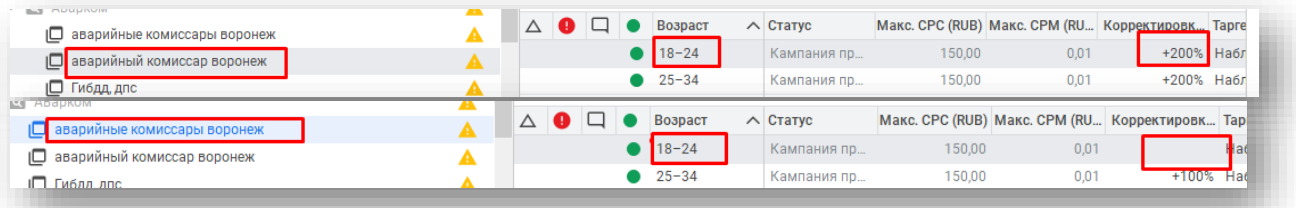

### Ключевая фраза

<span id="page-6-1"></span>Разделив ключевые фразы на группы, придерживаясь формуле «одна ключевая фраза = одна группа» и накопив статистику Вы получаете возможность не платить лишнее, и платить больше там где это действительно необходимо.

### История изменений

<span id="page-6-2"></span>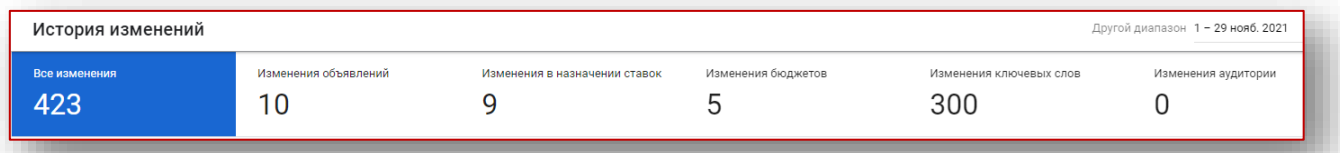

Кампании требует 5,7 дней для прохождения обучения в момент первоначального запуска и после каждой корректировки. Кампания «Аварком» имеет 423 корректировки за 29 дней.